## **ADG – ÖSTERREICHISCHER FACHVERBAND DER GEOMETRIE**

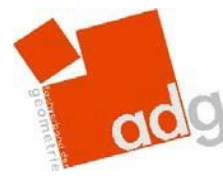

[www.geometry.at](http://www.geometry.at/)

Sehr geehrte Damen und Herren! Liebe Mitglieder der ADG! Liebe KollegInnen!

Das Agreement mit der Firma Bentley ermöglicht uns Geometrie-Lehrenden und allen SchülerInnen erstmals in den nächsten 4 Jahren (2020-2024) den kostenfreien Campuseinsatz von MicroStation und einigen weiteren Bentley-Software-Produkten.

*Wie komme ich zum neuen MicroStation Paket?*

- 1. Ausfüllen des Bestellformulars (Seite 3) der Firma Bentley für das "MicroStation-CONNECT-Abonnement für Österreich" und der "BENTLEY ACADEMIC SELECT PROGRAMMVEREINBARUNG" (eigenes Dokument im Anhang). Diese beiden Bestellformulare müssen nur Neukunden ausfüllen!
- 2. Übersendung des ausgefüllten und unterfertigten Bestellformulars und der Select-Vereinbarung per Mail an Vandana Jain (Vandana.Jai[n@bentley.com\)](mailto:Ashwini.Rathi@bentley.com).
- 3. Es wird ein Vertrag (mit Lizenzkosten von 0 Euro) generiert, damit die Schulen Zugriff auf die Bentley-Lizenzen und die Software-Produkte bekommen. Sie erhalten im Zuge dessen einen Seiten-Aktivierungsschlüssel und wenige Tage später einen Schulcode.

Bitte beachten Sie, dass die folgenden Schritte befolgt werden, um die Software herunterzuladen, zu installieren und zu aktivieren.

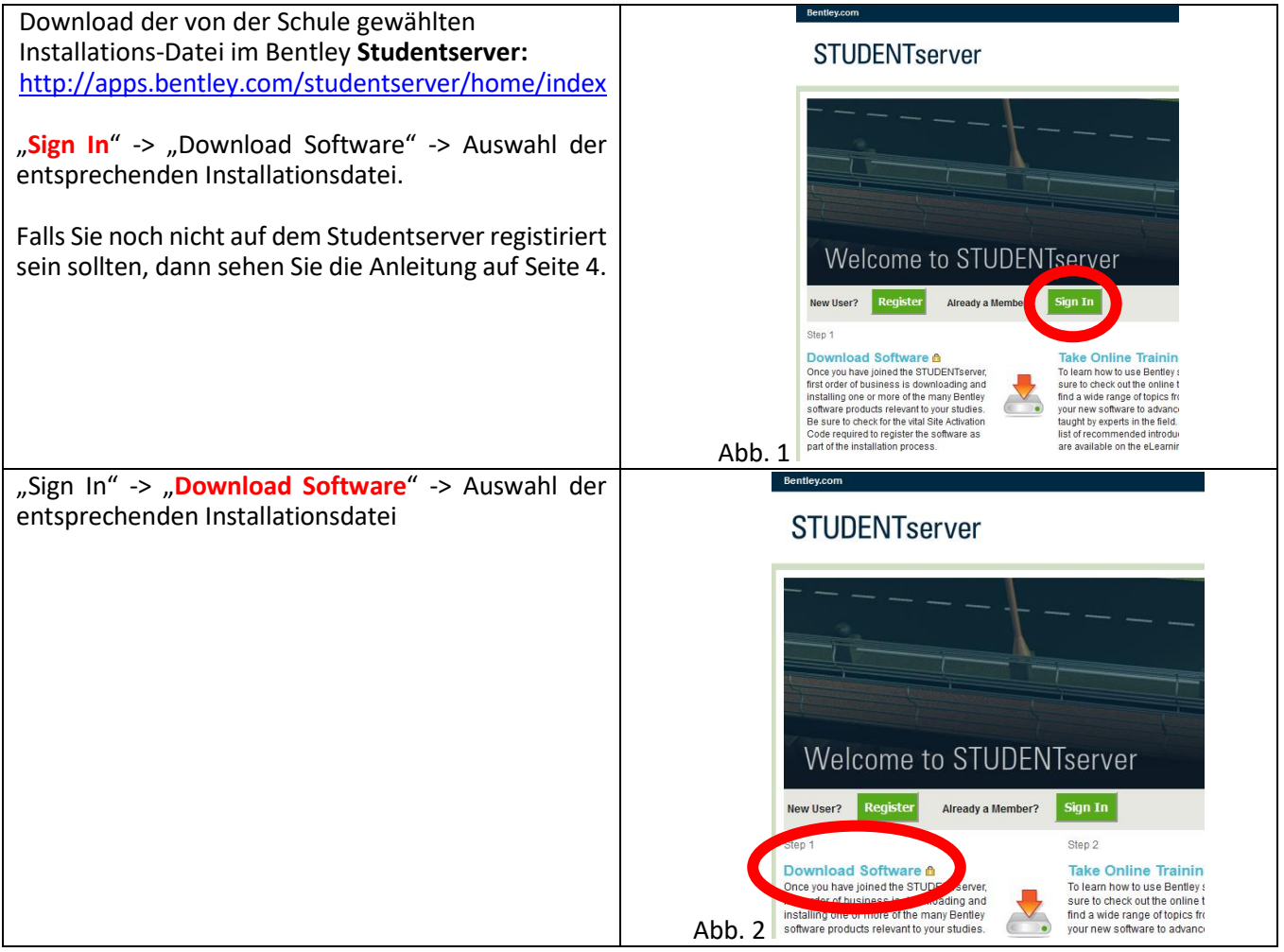

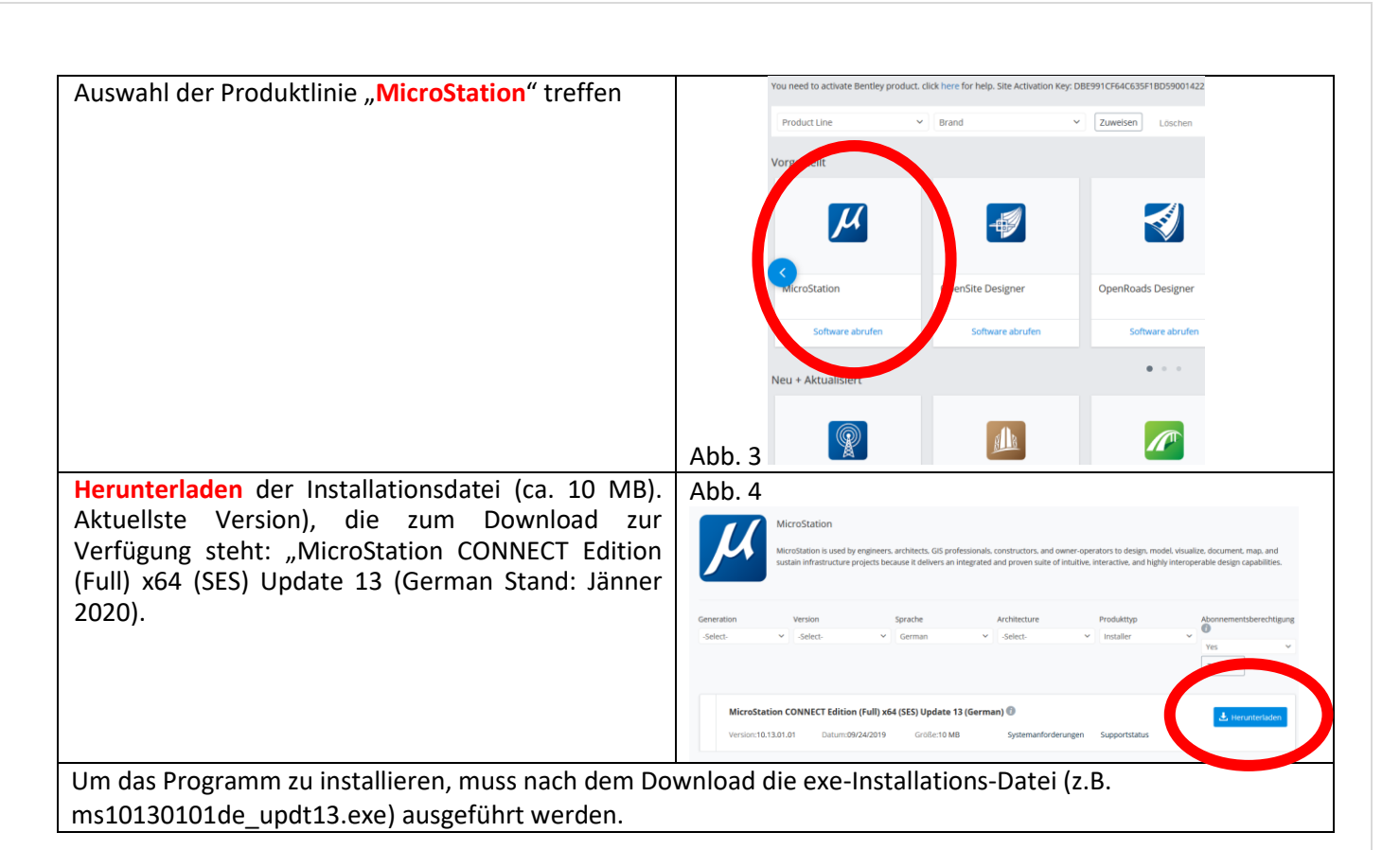

#### **Hinweise:**

- Bei der Lizensierung/Aktivierung muss der Computer online sein.
- Zur Lizensierung wird der Seiten-Aktivierungsschlüssel der Schule verwendet.
- Es können neben der aktuellsten MicroStation-Version auch unterschiedliche ältere Versionen abgerufen werden. (Aktuell CONNECT-Versionen 12 und 13 und eine V8i-Version).
- Für spezielle Rückfragen wenden Sie sich bitte an: [https://communities.bentley.com/products/licensing/w/licensing\\_\\_wiki/40262/how-to-activate-products](https://communities.bentley.com/products/licensing/w/licensing__wiki/40262/how-to-activate-products-under-subscription-entitlement-service)[under-subscription-entitlement-service](https://communities.bentley.com/products/licensing/w/licensing__wiki/40262/how-to-activate-products-under-subscription-entitlement-service) bei Fragen zur Aktivierung (Anfragen sind auf Deutsch möglich)
- <http://www.bentley.com/serviceticketmanager/> bei weiteren technischen Fragen (An- fragen sind auf Deutsch möglich)
- Wenn ein Computer längere Zeit nicht online war und/oder darauf MicroStation nicht ausgeführt wurde, kann es sein, dass MicroStation nochmals aktiviert werden muss. Dazu wie unten (Punkt 7) vorgehen. Es wird dazu der Seiten-Aktivierungsschlüssel benötigt.
- Beim Arbeiten mit der neuesten CONNECT-Version wird auch ein kleines Fenster (der sogenannte *Bentley CONNECT-Advisor*) gestartet. Dieser kann bei der Suche nach Begriffen verwendet werden.
- Schuladministratoren können direkt unter dem Link <https://softwaredownloads.bentley.com/de/> einsteigen, schulbezogene Details einsehen und Software downloaden.

### **Wie müssen meine SchülerInnen einsteigen und MicroStation downloaden, installieren und aktivieren?**

- 1. Gehe z[u http://apps.bentley.com/studentserver/home/index](http://apps.bentley.com/studentserver/home/index) (STUDENTserver) und klicke auf "Registrieren"
- 2. Online-Felder ausfüllen und absenden.
- 3. Link im Bestätigungsmail klicken und Passwort wählen.
- 4. Sign In
- 5. Beim erstmaligen Sign In ist der School Code notwendig. Diesen kennt dein/e LehrerIn.
- 6. Danach kann MicroStation wie gewählt, heruntergeladen und installiert werden.

7. Der letze Schritt ist nun noch die Aktivierung der Software. Der sogenannte Lizenzmanager startet mi Allgemeinen automatisch. Falls dieser nicht starten sollte, dann kann dieser Lizenzmanager jederzeit unter Datei -> Funktionen -> Lizenzverwaltung ausgeführt werden. Hier können Produkte aktiviert werden, indem unter der Rubrik "Funktionen" der Aktivierungsassistent geöffnet wird. Dabei können unter Anderem neue Produkte hinzugefügt werden, Seiten-Aktivierungsschlüssel eingegeben werden und die Übersicht über die installierten und aktivierten Produkte betrachtet werden.

Günter Maresch mit Unterstützung von Jakob Knöbl, Doris Miestinger, Elisabeth Willau, Michael Wischounig und Elmar Wurm, im Namen des Vorstands des ADG, Salzburg Jänner 2020

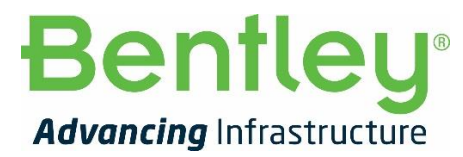

# **Bestellformular**

**Lieferanschrift** 

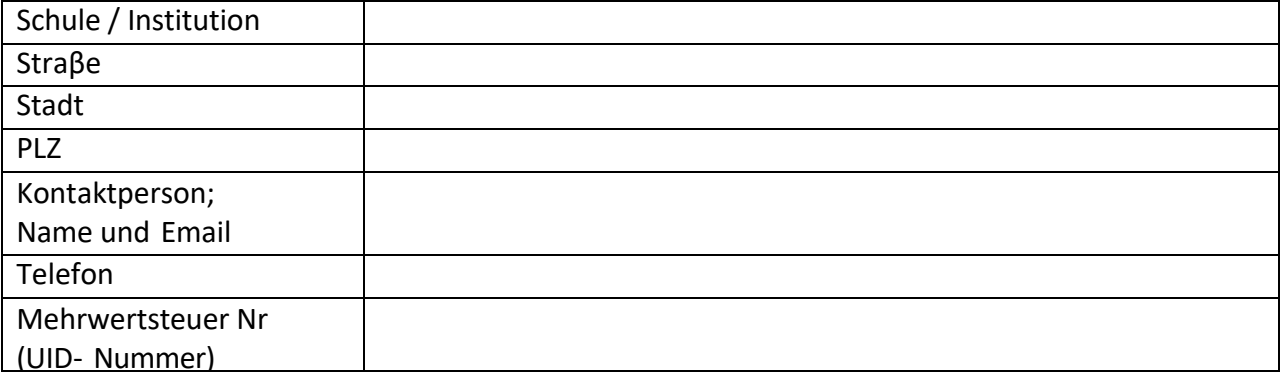

## Rechnungsanschrift (falls abweichend)

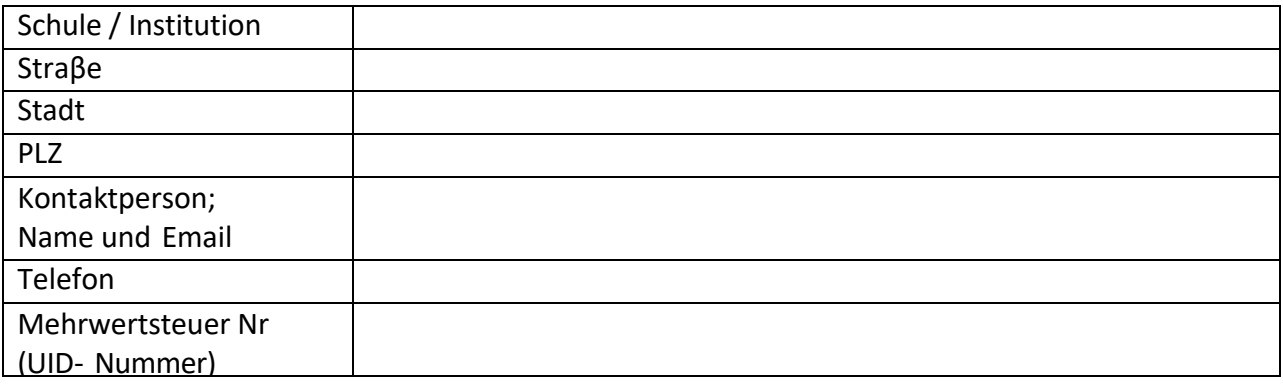

Produkt: Paket mit 20 Lizenzen "Student Academic Suites" inklusive der jeweils aktuellen MicroStation CONNECT Version und 500 Installationen für SchülerInnen.

Preis: € 0.00

Lieferung: Download

Direktbestellung: Bitte unterzeichnet und gestempelt per Email senden an Frau Vandana Jain (Vandana.Jai[n@bentley.com\)](mailto:Ashwini.Rathi@bentley.com).

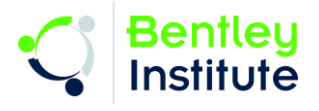

# Erstmalige Registrierung:

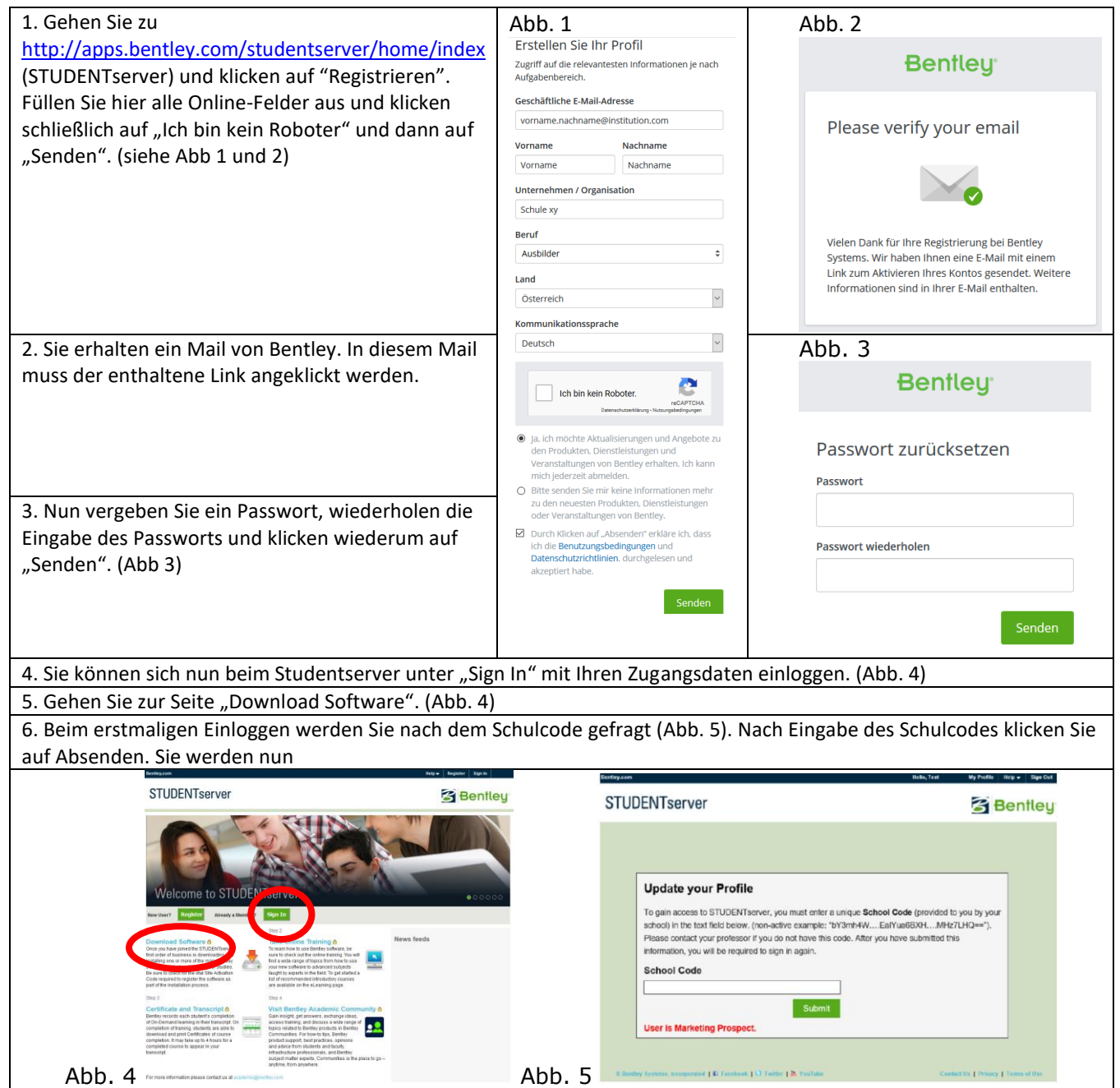

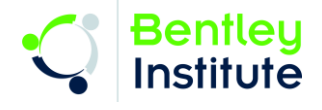